## **Tablettmenü für Mechanical Powerpack 2000i**

Ab der Version AutoCAD Mechanical 2000i Powerpack *®* wird von Autodesk*®* offiziell kein Tablettmenü mehr unterstützt. Da für den deutschsprachigen Markt jedoch noch einige Anforderungen für die Tablettunterstützung vorliegen, steht hierfür ein Bonus-Werkzeug zur Verfügung. Das Bonus-Werkzeug bildet die Funktionalität von AutoCAD Mechanical 2000 Power Pack soweit als möglich nach. Durch entfallende Kommandos kann es hierbei zu kleineren Änderungen in der gewohnten Anwendung kommen.

Für Bonus-Werkzeuge kann generell kein Support gewährleistet werden.

Um dieses Tablettmenü einsetzen zu können sind folgende Schritte notwendig:

- 1. Alle AutoCAD-Sitzungen beenden.
- 2. Im Explorer in das Installationsverzeichnis von Mechanical Powerpack 2000i*®* wechseln.
- 3. Den Ordner ...\acadm öffnen.
- 4. Dort befindet sich die Datei *acadmpp.mnu*
- 5. Diese Datei umbenennen oder in einem anderen Verzeichnis eine Sicherungskopie erstellen.
- 6. Die mitgelieferte neue Datei *acadmpp.mnu* in den Ordner ...\acadm kopieren.
- 7. Mechanical Powerpack 2000i*®* starten.
- 8. Im Menü wählen Sie *Hilfsmittel - Menüs anpassen*

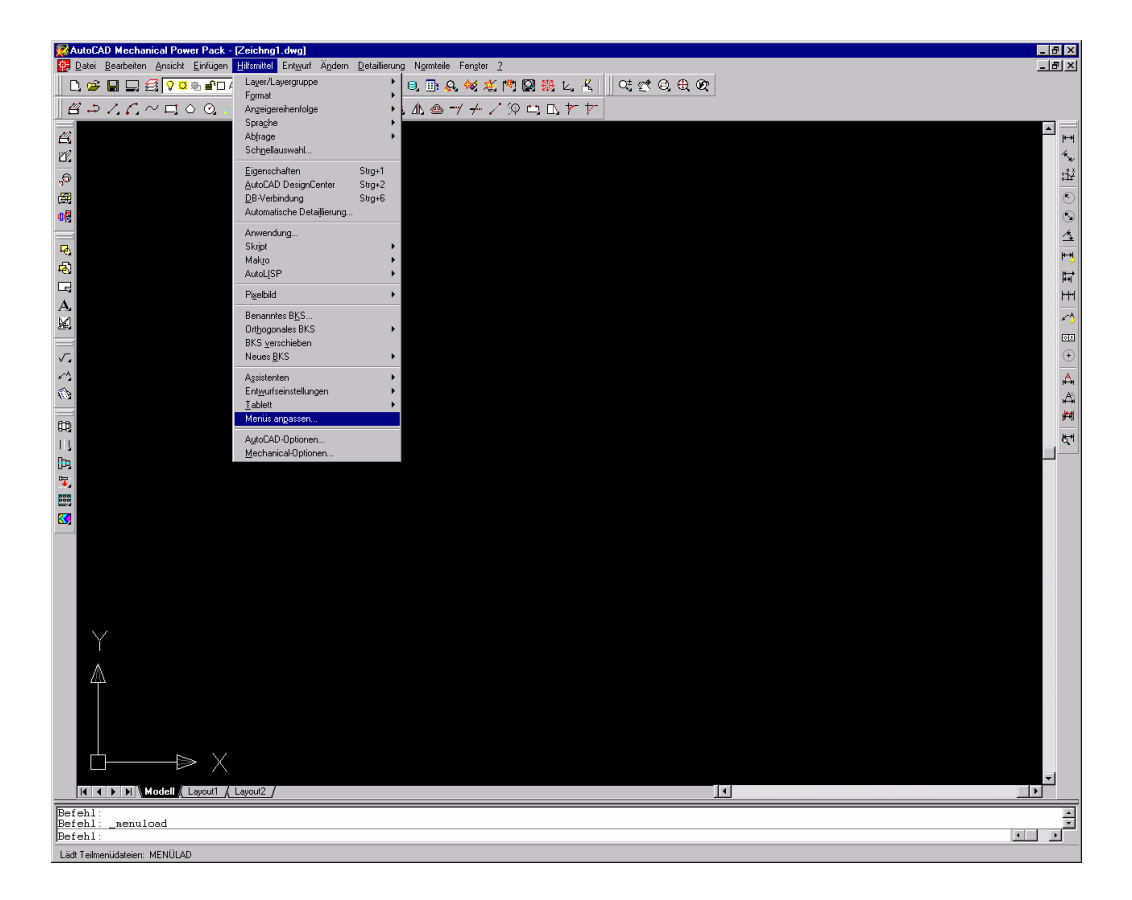

Autodesk Bonustool zum Einsatz eines Tabletts für AutoCAD Mechanical 2000i Bonustools sind nicht offiziell unterstützt

9. In der Dialogbox *Menüs anpassen* den Eintrag *AMPP* markieren und auf *Beenden* klicken.

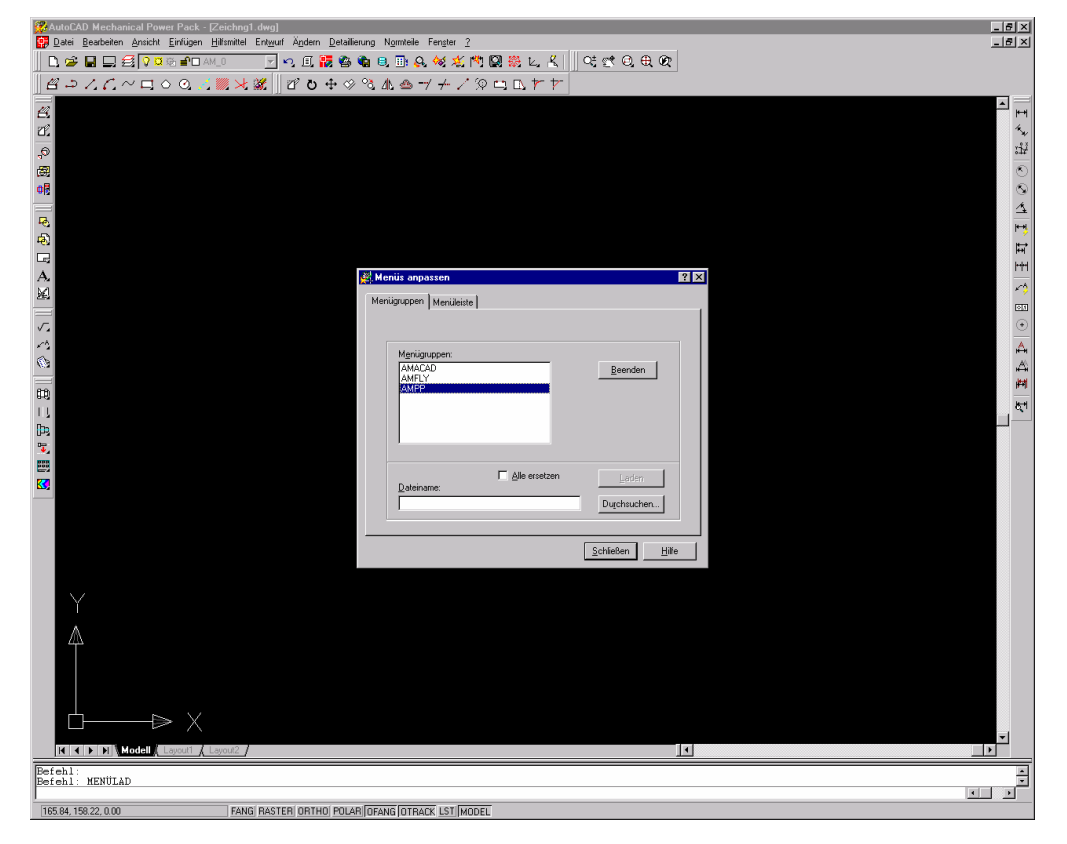

10. Den Schalter *Durchsuchen* betätigen.

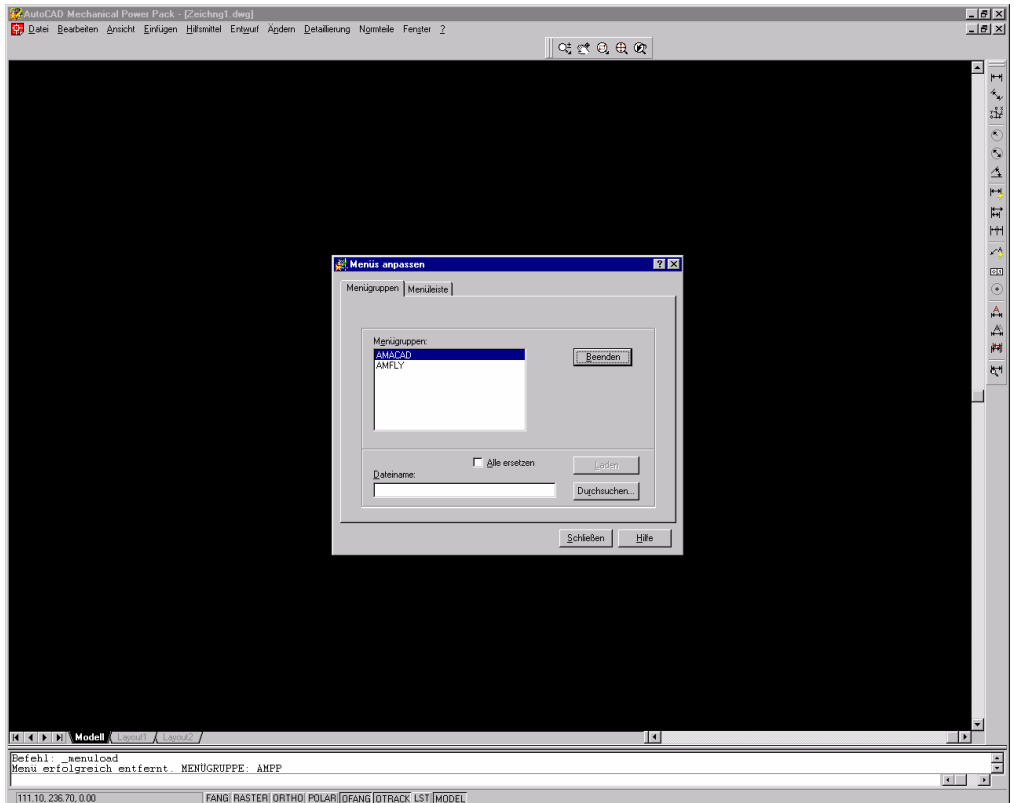

Autodesk Bonustool zum Einsatz eines Tabletts für AutoCAD Mechanical 2000i Bonustools sind nicht offiziell unterstützt

11. Den Dateityp auf \*.mnu ändern.

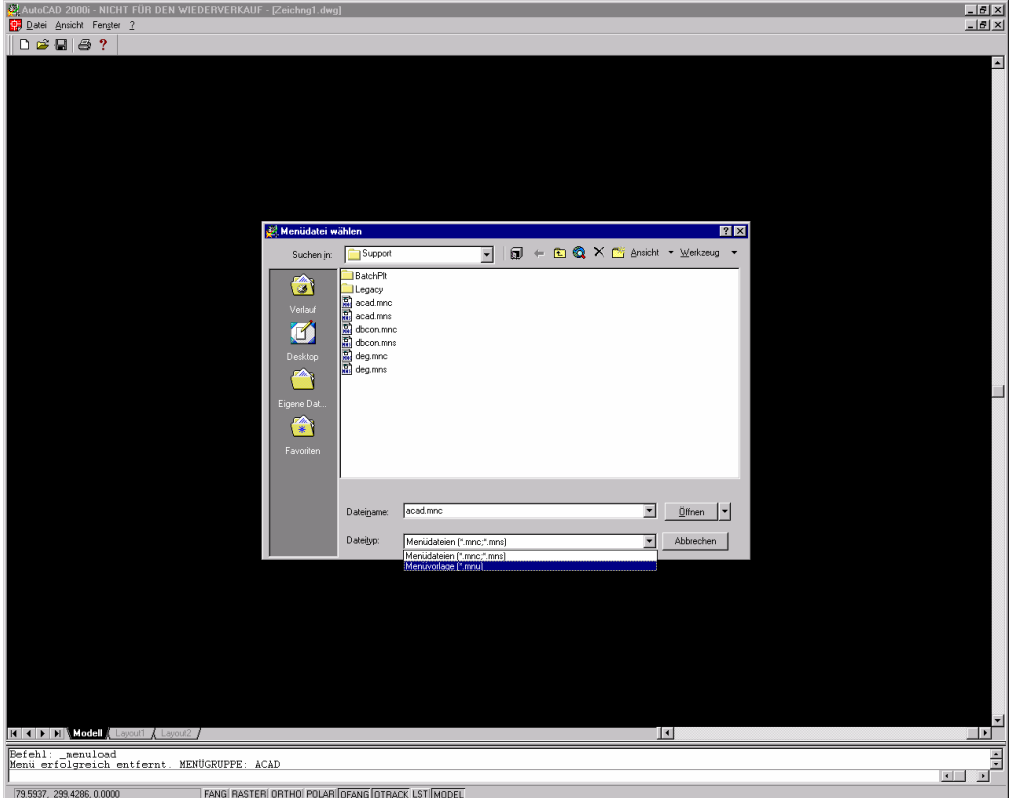

12. Mit *Suchen in:* zum Ordner ...\acadm wechseln und die Datei *acadmpp.mnu* auswählen. 13. Schalter *Öffnen* betätigen.

14. Schalter *Laden* betätigen und die folgende Dialogbox mit *Ja* bestätigen.

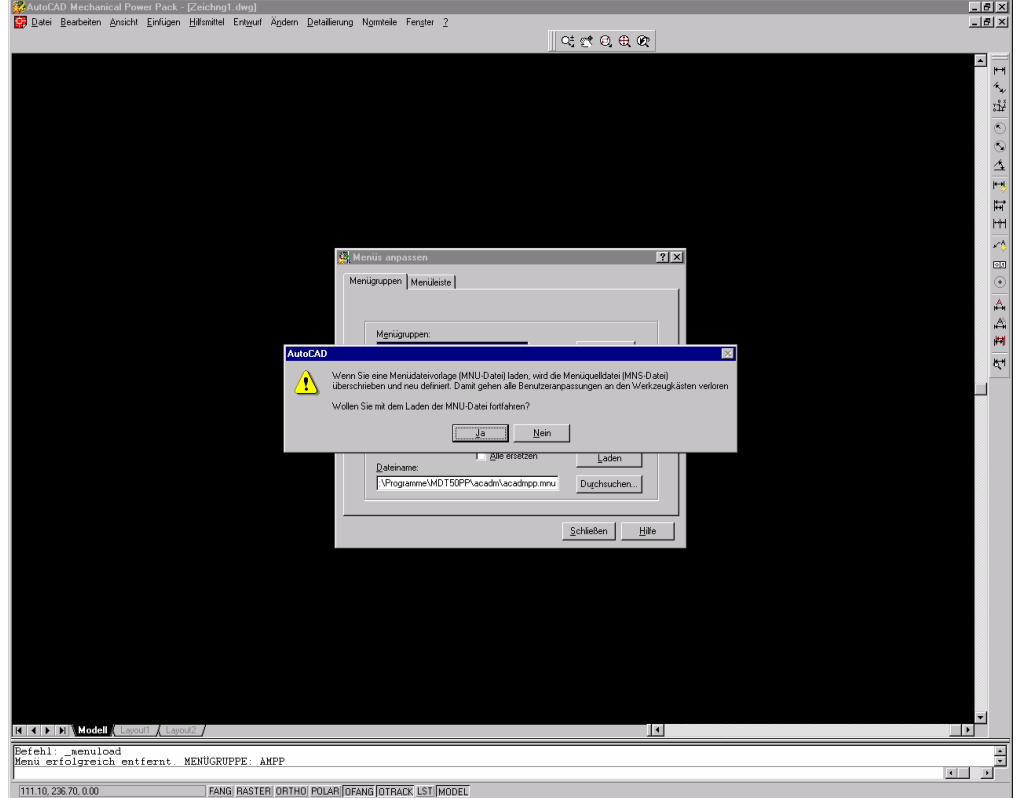

15. Dialog mit *Schliessen* beenden.

Nach dem Neukompilieren der Menüdatei steht Ihnen das Tablettmenü in gewohntem Umfang zur Verfügung. Sie müssen Ihr Tablett natürlich neu einrichten.

Eventuell während der Kompilierung angezeigte Fehler der Art:

Menüsyntax-Fehlerzeile: 1161

Menüsyntax-Fehlerzeile: 1257

können ignoriert werden. Sie beziehen sich auf die Befehlsaufrufe zur Online-Hilfe. Diese funktioniert nach dem Kompilieren aber vollkommen korrekt.

Als Tablettaufleger können Sie das Original aus der Version Mechanical Powerpack 2000*®* benutzen, oder die Datei tablet.dwg aus dem Verzeichnis ...\acadm\Tools ausdrucken und verwenden.

Wenn Sie eigene Anpassungen am Tablettmenü implementieren möchten, sollten Sie folgendes beachten:

- Erstellen Sie *vor Beginn* Ihrer Arbeit unbedingt eine Sicherungskopie Ihrer Datei *acadmpp.mnu* .
- Sollte etwas nicht nach Ihren Wünschen funktionieren, dann laden Sie diese *Sicherungskopie* wie oben beschrieben wieder in Ihr Mechanical Powerpack 2000i*®* .

Die Datei *acadmpp.mnu* ist eine ASCII-Datei und kann mit jedem Editor geöffnet werden.

In der Datei finden Sie einen Abschnitt, der mit \*\*\*TABLET1 beginnt. Dort finden Sie die Einträge, welche mit den 4 Menübereichen Ihres Tablettauflegers korrespondieren. Die Befehlsaufrufe sind jeweils durch die Einträge \*\*\*TABLET2, \*\*\*TABLET3 und \*\*\*TABLET4 unterteilt und repräsentieren jeweils einen Menübereich.

Zum Beispiel wird der Befehl im Feld *A1* (Quit oder Beenden des Programms) der Originaltablettauflage aus Mechanical Powerpack 2000*®* durch den entsprechenden Eintrag *[A- 1]^C^C\_quit* in der Menüdatei aufgerufen.

Sie können Ihre Makros oder Befehle in die entsprechend freien Felder eintragen. Zum Beispiel würde der Eintrag *[Z-37]^C^C\_line* den Befehl *"Linie"* aufrufen. Dieser wäre dann auf Ihrem Tablettaufleger unten rechts als letzter Eintrag zu finden.

Es empfiehlt sich, die englischen Originalbefehle (beginnend mit dem "") zu verwenden, da diese sprachenunabhängig sind. Sollten Sie mit den Originalbefehlen nicht vertraut sein, dann führen Sie den entsprechenden Befehl einfach in Mechanical Powerpack 2000i*®* aus und notieren sich den mitprotokollierten Befehl aus dem Textfenster.

Nach dem Speichern der Datei *acadmpp.mnu* sollte diese dann wie oben beschrieben neu geladen werden.

Anpassungen hinsichtlich der Tablettauflage können in den von der Firma Autodesk*®* mitgelieferten Dateien tablet.dwg oder tablet 90.dwg vorgenommen werden. Diese befinden sich im Verzeichnis ...\acadm\Tools.